# **Webinar Management Training Pada UKK KSR PMI Unit IAIN**

## **Pekalongan Period 2022**

### $R$ iska Alinda<sup>1</sup>, Nabila Syakira<sup>2</sup>, Muhlisin<sup>3</sup>, Syarif Hidayatullah<sup>4</sup>

1,2,3,4 Institut Agama Islam Negeri Pekalongan, Pekalongan, Jawa Tengah Email: <sup>1</sup>riskaalindagemini20@gmail.com<sup>\*</sup>, <sup>2,3,4</sup>ksr-pmi@iainpekalongan.ac.id

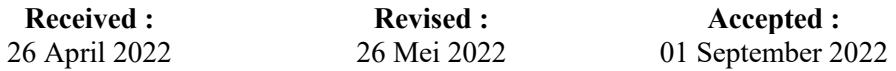

#### *Abstrak*

*UKK KSR Unit PMI IAIN Pekalongan sudah melaksanakan satu program kerja Divisi Infokom (Informasi dan Komunikasi) yaitu Diklat Manajemen Webinar dengan peserta yang mewakili anggota masing-masing divisi UKK KSR Unit PMI IAIN Pekalongan. Pelatihan Webinar Management dilakukan untuk memberikan pelatihan kepada para administrator agar dapat dan mengetahui apa itu webinar management dan bagaimana cara melakukannya. Dalam acara ini, ada dua diskusi pembelajaran yang dibawakan oleh Adhi Bagus Wijarnako dan Muhammad Fauzan. Teori pertama dijelaskan oleh Adhi Bagus Wijarnako yang menjelaskan cara pembuatan sertifikat dan aplikasi tambahan yang digunakan untuk memperbanyak sertifikat seperti aplikasi PDF Split Merge. Sebelum kegiatan dimulai, peserta diberikan link aplikasi dan file apa saja yang dibutuhkan dalam pembuatan sertifikat. Selanjutnya teori kedua disampaikan oleh Muhammad Fauzan mengenai pengelolaan aplikasi Zoom Meeting.Penyediaan fasilitas berupa link akses untuk pengoperasian pembuatan sertifikat telah disiapkan sebelum acara dimulai. Kemudian dilanjutkan dengan diskusi pembuatan sertifikat dan tata cara pengelolaan aplikasi Zoom Meeting. Tujuan diadakannya acara ini adalah agar pengurus dan anggota UKK KSR PMI Unit IAIN Pekalongan dapat mengetahui dan mengoperasikan manajemen aplikasi Zoom Meeting dan tata cara pembuatan sertifikat. Metode yang digunakan adalah metode langsung dan deskripsi setiap presentasi. Dengan adanya kegiatan Webinar Management Training ini, diharapkan pengurus dan anggota UKK KSR PMI Unit IAIN Pekalongan dapat mengetahui pemahaman baru seiring berkembangnya teknologi dan dapat diterapkan dalam berbagai kegiatan lainnya.*

*Kata Kunci :Manajemen, webinar, zoom*

#### *Abstract*

*UKK KSR PMI Unit IAIN Pekalongan has implemented one of the work programs of the Infokom (Information and Communication) Division, namely Webinar Management Training with participants representing members of each division of UKK KSR PMI Unit IAIN Pekalongan. Webinar Management Training is conducted to provide training to administrators so that they can and know what webinar management is and how to do it. In this event, there were two learning discussions presented by Adhi Bagus Wijarnako and Muhammad Fauzan. The first theory was explained by Adhi Bagus Wijarnako who explained how to make certificates and additional applications used to reproduce the certificate such as the PDF Split Merge application. Before the activity started, participants were given application links and what files were needed in making the certificate. Furthermore the second theory was presented by Muhammad Fauzan regarding the management of the Zoom Meeting application. The provision of facilities in the form of an access link for the operation of making certificates has been prepared before the event begins. Then it was continued with a discussion on making certificates and procedures for managing the Zoom Meeting application. The purpose of holding* 

*this event is so that the management and members of UKK KSR PMI Unit IAIN Pekalongan can know and operate the Zoom Meeting application management and procedures for making certificates. The method used is a direct method and a description of each presentation. With this Webinar Management Training activity, it is hoped that the management and members of UKK KSR PMI Unit IAIN Pekalongan can find out new understandings as technology develops and can be applied in various other activities.*

*Keywords: Management, webinar, zoom*

### **Pendahuluan**

Fenomena adanya pelaksaan pelatihan menggunakan wbinar sebagai jalan satu-satunya di masa pandemic saat ini sangat marak dilakukan oleh semua orang terutama saat adanya kegiatan baik di perkuliahan maupun di lingkungan kerja dan juga perkembangan teknologi di masa kini sangat berpengaruh dimana pergeseran era ke era globalisasi. Perkembangan teknologi dirasakan oleh semua aspek kehidupan. Aspek ekonomi, komunikasi bahkan aspek pendidikan, Hal itu semakin memudahkan kegiatan dalam berkomunikasi(Pelatihan et al., 2021)Segala aktivitas-aktivitas di luar ruangan bisa di lakukan di dalam ruangan tanpa harus bertemu langsung, contoh salah satu kegiatan akibat perkembangnya teknologi adalah seminar atau pelatihan webinar , pelatihan yang seharusnya di hadiri banyak orang karena adanya batasan di masa pandemi covid 19 saat ini menjadikan banyak perubahan, seperti yang seharusnya 100 % peserta hadir jadi hanya perwakilan atau 50% dari peserta yang mengikuti webinar, salah satu contoh kegiatan pelatihan webinar manajemen Ukk Ksr Pmi Unit Iain Pekalongan dalam kegiatan pelatihan tersebut di hadiri perwakilan peserta dari setiap devisidevisi yang ada di dalam UKK KSR PMI Unit IAIN Pekalongan.

Memberikan pengajaran dalam pelatihan sangat penting dilaksanakan apa lagi di masa pandemi saat ini karena banyak manfaatnya bagi semua orang karena dapat membantu ketrampilan dan mengasah skil yang dimiliki. Dalam hal ini Menurut pendapat Simamora manfaat pelatihan antara lain, Meningkatkan kuantitas dan kualitas produktivitas, Menciptakan sikap, loyalitas dan kerjasama yang lebih menguntungkan (Turere, 2013).Tidak menjadikan kendala untuk mengikuti sebuah webinar dimasa sekrang. Karena webinar bisa di lakukan secara online yang mana bisa di akses di google meet, zoom, youtube dan social media lainnya dengan di sana para peserta webinar bisa mendapatkan materi dan pelatihan yang di sampaikan, dimana pelatihan ialah proses pembelajaran jangka pendek dengan tujuan meningkatkan pengetahuan dan keterampilan seseorang atau sekelompok orang dengan menggunakan metode yang sistematis. Menurut Robbins, Stephen P, Training meant formal training that's planned in advanced and has a structured format. Pengertian ini merupakan pelatihan formal yang direncanakan dan mempunya format pelatihan yang terstruktur (Rahmawati, 2017) Pelatihan weninar

UKK KSR PMI Unit IAIN Pekalongan telah melaksanakan program kerja dari devisi informasi dan komunikasi ( infokom) yaitu pelatihan Tata Kelola Webinar. Dengan adanya webinar ini menjadikan pengurus lebih mempunyai banyak pengetahuan dan kreatif saat akan melakukan atau ada Kegiatan yang dilaksanakan dalam UKK KSR PMI Unit IAIN, jadi para pengurus juga bisa mempunyai bekal serta pengetahuan dari kegitan latihan yang di adakan oleh para pengurus yang akan bermanfaat bagi para peserta atau anggota. Dimana saat adanya webinar ataupun acara pasti dari peserta atau pengurus mendapatkan sertifkat. Dalam tata kelola webinar ini para pengurus di beri pelatihan bagaimana membuat sertifikat dengan jumlah yang banyak. Tidak mungkin para pengurus membuat sertifikat satu-satu sedangkan peserta yang mengikuti mungkin lebih dari 100 peserta, di pelatihan tata kelola webinar ini para pengurus di beri pelatihan tips dan trik untuk mempercepat dan memperbanyak sertifikat. Tidak hanya pelatihan sertifikat, dalam pelatihan webinar ini para pengurus juga di beri pelatihan bagaimana cara menggunakan dan mengoperasikan zoom, bagaimana cara membuat grub dalam zoom, bagaimana cara membuat background dalam zoom, dan lain sebagainya. Pelatihan ini tujuan nya agar saat adanya kegitan webinar para pengurus tidak mengalami kendala sehingga kegiatan webinar yang di laksanakan dapat berjalan sesuai dengan rencana. Tujuan dilakukannya tulisan jurnal ini ialah di harapkan peserta dapat memahami apa yang sudah di sampaikan sehingga saat adanya suatu event dapat bermanfaat dalam menjalan kan kegiatan selanjutnya.

Adanya kegiatan ini dibuat agar peserta atau anggota dan pengurus dapat bisa memahami penerapan dalam kebijakan manajemen data serta strategi tata kelola data untuk organisasinya (Fahmalia, 2021). Dilihatnya siklus dalam data, anggota dan pengurus akan memahami titik kritis serta memahami bagaimana cara mengidentifikasi risiko data, dan teknik untuk mengatasi ataupun mengurangi risiko tersebut. Sehingga akan Semua konsep dijelaskan dengan gaya yang mudah dimengerti dengan dilakukannya latihan langsung dan diskusi secara bersama-sama tentang praktik terbaik dan penggunaan praktis. Sehingga dari adanya Pelatihan ini akan menjadikan peserta dan pengurus untuk lebih mempelajari lagi , mengatasi apa bila ada kendala dalam manajemen data dan tata kelola data sehingga mampu mengelolanya dengan baik dan benar.

## **Metode**

Pelatihan webinar manajemen ukk ksr pmi unit iain pekalongan dilaksanakan dikampus yang beralamat di Rowolaku, Kecamatan Kajen, Kabupaten Pekalongan pada hari minggu tanggal 13 maret 2022 yang di hadiri peserta dan pengurus dari anggota UKK KSR PMU Unit IAIN Pekalongan dengan jumlah yang hadir 25 yang sebelumnya acara sudah di susun dari anggota UK KSR PMI Unit IAIN Pekalongan agar bisa berjalannya pelaksanaan pelatihan webinar dalam periode tahun ini. Metode yang digunakan dalam webinar ini menggunakan presentasi dari pemapar materi dan juga menggunakan interkasi langsung dengan di bimbing secara langsung oleh pemateri saat praktik. Bagi para pengurus praktik menggunakan leptop masing-masinga sehingga memudahkan dalam melakukan pelatihan. Aplikasi yang di gunakan dalam pelatihan ini seperti apk zoom, apk PDF Split, apk droidcam dan file-file lain yang di butuhkan. Cara kerja dalam pelatihan ini meggunakan teknik pemaparan materi pertama terlebih dahulu dengan memberikan pengertian dari materi yang akan di buat pelatihan misalnya dalam pelatihan tata kelola webinar UKK KSR PMI Unit IAIN Pekalongan yaitu pembuatan sertifikat dan cara mengelola apk zoom. Metode yang pertama sdengan memberikan pengertian apa itu sertifikat dan bagaimana fungsi serta bagaimana cara memperbanyak atau mengganggandakan sertikat dan pemaparan yang ke dua dengan member penjelasan tentang apa itu apk oom dan bagaimana cara mengoprasikan apk zoom saat adanya webinar serat ikonikon apa saja yang ada di dalam zoom. Setelah dilakukannya pelatihan untuk mengevaluasi dari para pengurus atau peserta diberi tugas sesuai pelatihan yang sudah di ajarkan selama tata kelola webinar tadi. Sehingga akan mengetahui apakah mereka bisa menerima dan paham apa belum terhadap pelatihan yang di ajarkan.

## **Hasil dan Pembahasan**

Adanya organisai yang baik dapat menimbulkan sebuah susunan organisasi yang baik dan memiliki tujua yang bagus sesuai yang di inginkan, di dalam organisasi dianggap sebagai sebuah kerangka yang dapat menggabungkan usaha-usaha satu sama lain dalam suatu organisasinya yang bagus. Dengan itu "tugas pengorganisasian adalah mengharmoniskan kelompok orang yang berbeda, mempertemukan macam-macam kepentingan dan memanfaatkan kemampuan-kemampuan kesemuanya kesuatu arah tertentu."(George K. Terry).

Sehingga dapat di pahami bahwa harus adanya efek tindakan-tindakan secara bersama-sama oleh individu atau yang terpisah yang secara bersama-bersama dapat menimbulkan suatu efek sempurna yang lebih besar dibandingkan dengan jumlah komponenkomponen individual. Sehingga dapat dijelaskan secara bersama-sama dan tugas yang di akan jalankan akan lebih ringan dan cepat selesai. Jadi pengorganisasian merupakan sebuah affair atau kaejadian yang dapat menimbulkan efek yang sangat baik dalam upaya menggerakkan seluruh aktifitas dan potensi yang bisa diwadahi serta sebagai pengawasan manajerial (*KLP2MANAJEMENORGANISASI (1)*, n.d.) .Manajemen pada prinsipnya bagaimana mengatur kegiatan agar berjalan dengan baik dalam mencapai tujuan secara optimal sesuai dengan yang diinginkan. Tujuan yang diharapkan tersebut,akan berhasil dengan baik bilamana kemampuan manusia yang terbatas baik pengetahuan, teknologi, skill maupun waktu yang dimiliki itu dapat dikembangkan dengan membagi tugas pekerjaannya, wewenang, dan tanggung jawabnya kepada orang lain sehingga secara sinergis dan simbiosis mutualisme membentuk kerjasama yang baik.

Agar suatu manajemen berjalan dengan baik, dalam pelaksanaannya membutuhkan anggota atau pengurus yang banyak dalam membantu mengelola manajemen. Dalam organisasi saat adanya anggota atau pengurus baru, di beri bekal dan pelatihan agar mampu mengetahui kemampuan dari setiap anggota atau pengurus baru. Dalam hal tersebut pengurus memberikan pelatihan yang kegiatannya adalah pelatihan tatakelola webinar yang mana dalam pelatihan ini berfungsi untuk memberikan pelatihan-pelatihan yang sering di lakukan apabila ada kegiatan dalam organisasi atau dalam penelitian ini adalah dalam UKK KSR PMI Unit IAIN Pekalongan.

Tujuannya agar peserta pelatihan baik kelompok atau organisasi maupun perorangan dapat menguasai pengetahuan, ketrampilan dan perilaku yang dilatihkan dalm program pelatihan sehingga dapat diaplikasikan baik untuk jangka waktu pendek atau jangka waktu yang lama. Tujuan yang lain yaitu pelatihan bisa juga suatu pernyataan tentang pengetahuan, ketrampilan dan sikap prilaku yang di harapkan dapat dicapai atau dikuasai oleh peserta pelatihan ketika pelatihan telah selesai (Santoso, n.d.).

Hasil dari di adakannya pelatihan yan dilakukan oleh UKK KSR PMI Unit IAIN Pekalongan bahwa pelatihan dilakuka berjalan secara efektif melihat dari para anggota atau peserta mampu menjalankan pelatihan dengan tertib dan dengan baik juga denganadanya evaluasi tugas akhir yang diberikan yaitu membuat sertifikat sendiri-sendiri dan setelah itu di kumpulkan oleh salahsatu pengurus, dilihat dari banyaknya peserta yang mengumpulkan sertifikat dalm bentuk banyak itu mempu membuat pengurus bahwa peserta mampu dan berhasil dalam pelatihan yang sudah dibuat. Sehingga sesuai dengan penelitian yang dilakukan oleh Amalia (2010) bahwa Peneliti ini melakukan penelitian yang berjudul "Analisis Evaluasi Efektifitas Program Pelatihan (Studi Pada Karyawan Unit Produksi PT. Petrokimia Gresik)" dapat disimpulkan sebagai berikut menurut persepsi karyawan Unit Produksi PT Petrokimia Gresik bahwa pelatihan yang telah diselenggarakan adalah sangat efektif. Variable yang digunakan dalam penelitian ini adalah evaluasi (X1), efektivitas (X2), pelatihan karyawan (Y) (Ii & Journal, 2012).

### **Jurnal Pengabdian Kepada Masyarakat (JPKM) Langit Biru Politeknik Penerbangan Indonesia Curug**

#### **Pelatihan membuat sertifikat**

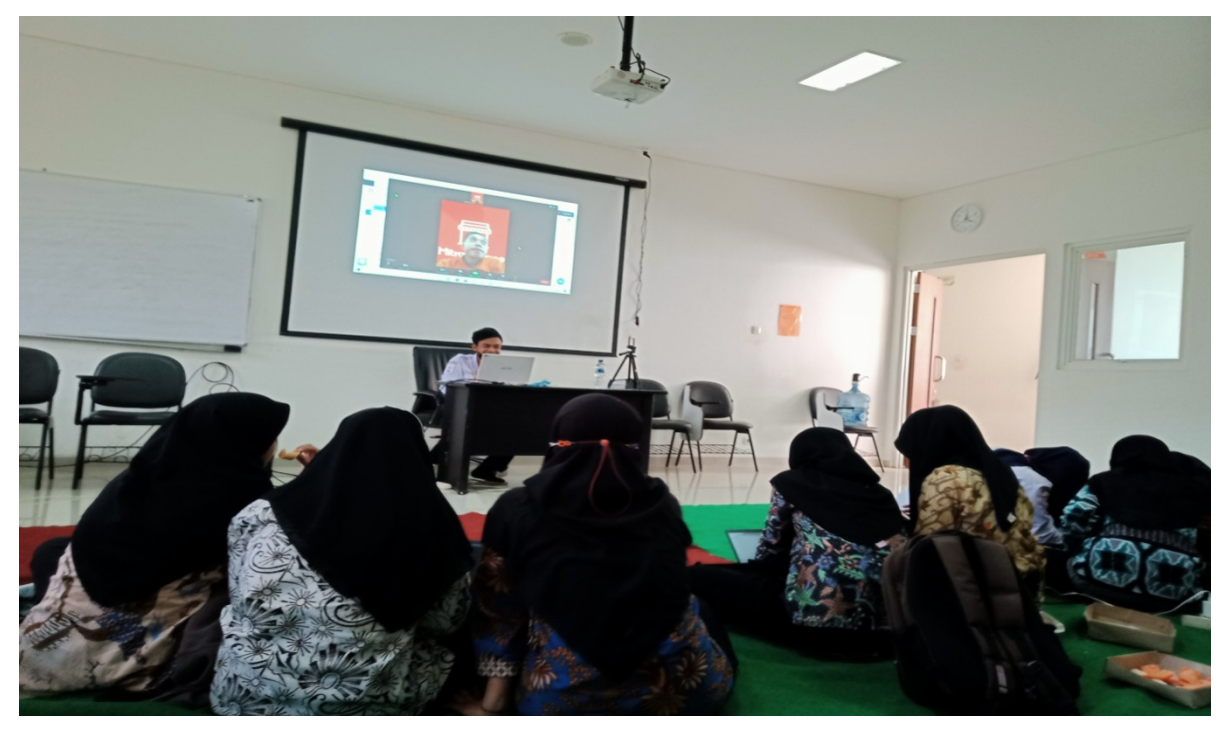

Gambar 1. Kegiatan Pelatihan Pembuatan Sertifikat

Salah satu Proker dan kegiatan dari Devisi Infokom ( Informasi dan komunikasi) telah berjalannya satu proker yaitu dilakukannya pelatihanini bagi peserta dan anggota UKK KSR PMI Unit IAIN Pekalongan diawali pembukaan oleh tim dari infokom. Kemuadian di lanjutkan dengan pelatihan danpemaparan yang di sampaikan oleh Adhi Bagus Wijarnako tentang pembuatan sertifikatyang mana dalam pembuatan sertifikat penyampaian materi di sampaikan di depandengan menggunakan proyektor dan lcd dan pengurus dan anggota yang lain juga mengikuti tahap demi tahap bagaimana pembuatan sertifikat dan pemateri jugamembantu dengan mengechek satu pe satu dari anggota atau pengurus karena barangkali dari peserta mengalami kesulitan.

Sertifikat hal yang sangat penting saat adanya kegiatan terutama webinar, pasti banyak dari orang-orang mengikuti suatu kegiatan tidak lepas dari ingin memiliki sertifikat karena sertifikat juga bisa digunakan untuk penambahan point ketika akan melamar kerja, mengikuti kegiatan yang memang harus ada tambahan sertifikat dan lain sebagainya. Sertifikat juga ada yang berbentuk elektronik yang mana dalam sertifikat tersebut juga memuat tanda tangan elektronik dan identitas lainnya yang harus ada dalam serifikat. Agar si pembuat acara bisa membuat acara dengan jumlah yang banyak maka di acara pelatihan ini di ajarkan bagaimana cara membuat sertifikat yang baik, dan memperbanyak sertifikat.

Langkah-langkah membuat sertifikat :

- Cara insert file .CSV
	- 1. Data > from text/CSV > arahkan ke file google form
	- 2. Data type detection: based on entire dataset > Load

Ketentuan Sertifikat

1. Ukuran 33 x 21 Cm solusi Ukuran kertas A4

- 2. Margin Nomral 2,54 cm
- 3. Space 1,0
- 4. Font Times New Roman
- Bagian bagian sertifikat
	- 1. Header
	- 2. Isi
	- 3. Tanda tangan

Langkah input nama di sertifikat

1. Klik Mailings > klik Select recipients dalam words selanjutnya Use an existing list > kemudian Pilih folder excel

2. Klik Mailings lagi > kemudian dilakunnya dengan mengeklik Insert merge field > Pilih kolom nama

3. Klik Mailings dalam word yang terletak di atas tampilan > kemudian klik Finish & merge yang ada di pojok kanan atas > kemudian Edit Individual Document > All

## 4. Yang terrakhir simpan file dengan bentuk PDF

- Langkah rename file
	- 1. yang pertama dengan membuka PDF Split and Merge > kemudian Split PDF file > Source Pdf file Browse > options Split the document into single pages > Output folder browse > kemudian Split
	- 2. kedua dengan membuka file nama peserta yang sudah di buat atau di bagikan sebelumnya di excel > kemudian copy nama peserta tadi
	- 3. file di buka "rename data" di excel > paste nama di kolom yg disediakan > kemudian dilakukannya copy file di kolom yang disediakan
	- 4. yang terakhir dengan membuka command prompt di windows sampai muncul tampilannya di layar leptop > setelah itu arahkan ke folder sertifikat dan paste data excel

## **Pelatihan Tata Kelola Zoom**

Pasti tidak asing dengan aplikasi zoom, terutama bagi para pelajar, mahasiswa, dosen, guru dalan lainnya karena aplikasi ini sebagai tempat untuk melakukannnya pembelajaran secara online bagi pelajar dan mahasiswa terutama saat masa pandemic saat ini. Aplikasi zoom layanan software yang dapat digunakan untuk belajar maupun rapat atau konferensi secara online. Di era sekarang ini pasti sudah tidak asing lagi dengan aplikasi zoom meeting tentunya. Terlebih masa pandemi seperti sekarang ini, dimana berbagai macam kegiatan di batasi seperti, kegiatan belajar mengajar.

Sebagai generasi di era sekarang , dituntut untuk selalu mengikuti perkembangan zaman terutama dalam bidang teknologi. Seiring berjalannya waktu, aplikasi zoom juga mengalami peningkatan dari segi kuantitas serta banyak penambahan fitur-fitur yang menarik. Sehingga, dalam penggunaannya tidak monoton.

Dengan diadakannya pelatihan tata kelola aplikasi zoom ini diharapkan anggota KSR PMI Unit IAIN Pekalongan dapat mengikuti perkembangan teknologi yang ada. Pada pelaksanaanya peserta diajarkan menggunakan fitur-fitur terbaru yang ada di aplikasi zoom meeting antara lain :

## 1. Cara daftar akun zoom meeting

Sebelum mempelajari mengenai fitur-fitur terbaru, pastikan bahwa sudah memiliki akun di zoom meeting. Apabila belum memiliki, berikut langkah-langkah membuat akun di zoom meeting :

- a. Buka aplikasi zoom yang sudah di install . untuk masuk ke dalam zoom Pilih opsi Sign Up. Kemudian melakukan registrasi dengan memasukkan email pribadi yang di gunakan sebagai akun zoom dan juga tanggal lahir untuk melakukan verifikasi.
- b. Setelah mengisi email selanjutnya Aktivasi akun lewat link aktivasi akun yang dikirim Zoom ke email yang telah dicantumkan pada saat registrasi.
- c. Di taha berikutnya, dapat memasukkan username dan juga password yang diinginkan gunakannlah username dan password yang mudah di ingat dan tidak terlalu panjang agar memudahkan saat masuk apk zoom.
- d. Tidak hanya melalui email saat akan registrasi zoom, bisa membuat akun Zoom menggunakan Facebook ataupun pendaftaran melalui Google. Dimana dengan menggunakan kedua opsi ini, secara otomatis langsung dapat menghubungkan akun tersebut ke Zoom kita.

Setelah memiliki akun pribadi di aplikasi zoom, kita dapat bergabung di rapat maupun membuat rapat di zoom dengan berbagai fitur-fitur yang ada.

- 2. Setting latar belakang
	- a. Dalam setting latar belakang Pastikan terlebih dahulu telah melakukan pembaharuan aplikasi Zoom ke versi terbaru. Khusus untuk yang menggunakan Android, karena dalam fitur ini hanya bisa digunakan pada Android dengan versi 8 ke atas.
	- b. Tahap ke dua dengan membuka aplikasi Zoom dan juga bisa bergabung dengan pertemuan virtual yang dituju.
	- c. Kemudian, klik tiga titik atau "More" yang biasanya ada di kanan bawah.
	- d. Berikutnya, pilih menu "Virtual Background".
	- e. Lalu, pilih larae yang tersedia atau gunakan virtual background sendiri dengan klik simbol "+", dan pilih gambar dari ponsel.
- 3. Share Screen
	- a. Pertama Buka aplikasi Zoom
	- b. Pada layar utama, klik menu "Share Screen" yang terletak di tengah bawah dari layar
	- c. Di dalam zoom Layar akan memunculkan beberapa opsi layar yang ingin bagikan, seperti aplikasi yang sedang di buka atau Whiteboard, file yang sudah di pilih ataupun dibuka dan lain sebagainya.
	- d. Pilih file yang ingin dibagikan. Setelah itu klik "Share" yang berada di ujung bawah kanan dari layar dalam zoom
	- e. Setelah itu secara otomatis sendiri semua partisipan dapat melihat file yang telah dibagikan

f. Saat ingin menghentikan Share Screen cukup gampang yaitu dengan mengeklik Stop Share.

Catatan, untuk share screen di hp. Saat Share Screen aktif, video ponsel akan nonaktif. sehingga, tidak bisa tampil wajah dan tidak bisa melihat wajah orang lain

## 4. Breakout Rooms

Cara membuat

- a. Untuk dilakuknnya pengaktifan fitur Breakout Rooms, yang pertama klik "My Account"
- b. selanjutnya dengan memilih "Personal", kemudian dilakukannya klik "Settings".
- c. Dengan menyecroll ke bawah sampai menemukan menu "In Meeting (Advanced)".
- d. Setelah itu akan muncul "Breakout Rooms", selanjtnya cukup menggeser ke kanan untuk mengaktifkan fitur tersebut.
- e. Dalam hal ini harus mengaktifkan opsi "*Allow host to assign participants to breakout rooms when scheduling*".

Dilakukannya hal tersebut bertujuan untuk memilih dan menyetujui permintaan partisipan sebelum masuk ke dalam ruang obrolan.

f. dalam pengaturan selesai di atur, pilih "Save" yang letaknya di bagian bawah untuk menyelesaikannya.

Langkah-langkah menggunakannya :

- a. Setelah dilakukannya pengaktifan fitur "*Breakout Rooms*" oleh host selanjutnya di menu pengaturan, bisa langsung membuka tampilan utama.
- b. Dalam Fitur "Breakout Rooms" ini akan muncul di samping kanan ikon "Record".
- c. Tahap selanjutnya Klik pada ikon "Breakout Rooms" untuk mengatur beberapa opsi yang tersedia.
- d. Setelah dilakukunnya opsi atau pengeklikan selanjutnya akan muncul sebuah pop-up dengan tiga opsi sebagai berikut:

Assign Automatically dalam tahap ini Zoom akan menempatkan peserta secara acak di sejumlah ruang yang tersedia.

Assign Manually dalam tahap ini Host dapat menentukan dan memilih siapa peserta dan ruang pertemuan mana yang sesuai.

Yang terkahir Let Participants Choose Rooms dalam tahap ini peserta bebas untuk memilih ruang pertemuan mana yang akan ia kunjungi.

- e. ketika host melakukan mengaktifan fitur "Breakout Rooms" di menu pengaturan, selanjutnya bisa langsung membuka tampilan utama.
- f. Fitur "Breakout Rooms" dapat dilihat di ikon "Record".
- g. Selanjutnya dengan Meklik ikon "Breakout Rooms" guna dapat dilakuknnya pengaturan beberapa opsi yang tersedia di dalamnya.
- h. Pilih salah satu dari opsi kemudian selanjutnya lalu klik tombol "Create" untuk mengeacc.
- i. Salah satu contoh, jika akan memilih opsi "Assign Manually", tampilannya seperti di berikut ini
- j. Dimana saat mengeklik "Assign", bisa membuat banyak ruangan yang di inginkan dan dapat menentukan siapa saja partisipan yang akan bergabung di dalamnya.
- k. Disini bisa mengatur durasi yang ingin dilakukan dalam setiap ruang obrolan serta juga dapat mengaktifkan count down sebagai penanda sebelum ruang obrolan ditutup.
- l. Saat berlangsungnya sesi obrolan , dapat mengirim pesan dan dapat dilakukannya pembagian informasi kepada semua partisipan secara bersamaan.
- m. Untuk melakukannya cukup dengan memilih opsi "Broadcast Message to All", dan selanjutnya menuliskan pesan apa yang akan dibagikan, kemudian dengan klik tombol "Broadcast".
- n. Selanjutnya Setelah selesai yaitu dengan melakukan pengaturan, kemudian bisa langsung mengeklik "Open All Rooms" untuk dapat bergabung kembali seperti di awal.
- o. Ketika akan selesai rapat di ruangan, maka cukup memilih opsi "Close Rooms" yang ada di pjok atas bawah untuk menutup ruang obrolan. Perlu diketahui bahwa, fitur Breakout Rooms hanya akan ada jika pengguna zoom meeting tugasnya sebagai host dan untuk menjalankannya aplikasi tersebut menggunakan PC desktop atau laptop.karena Tidak dapat dilakukannya pembuatan Breakout Rooms menggunakan aplikasi di ponsel.

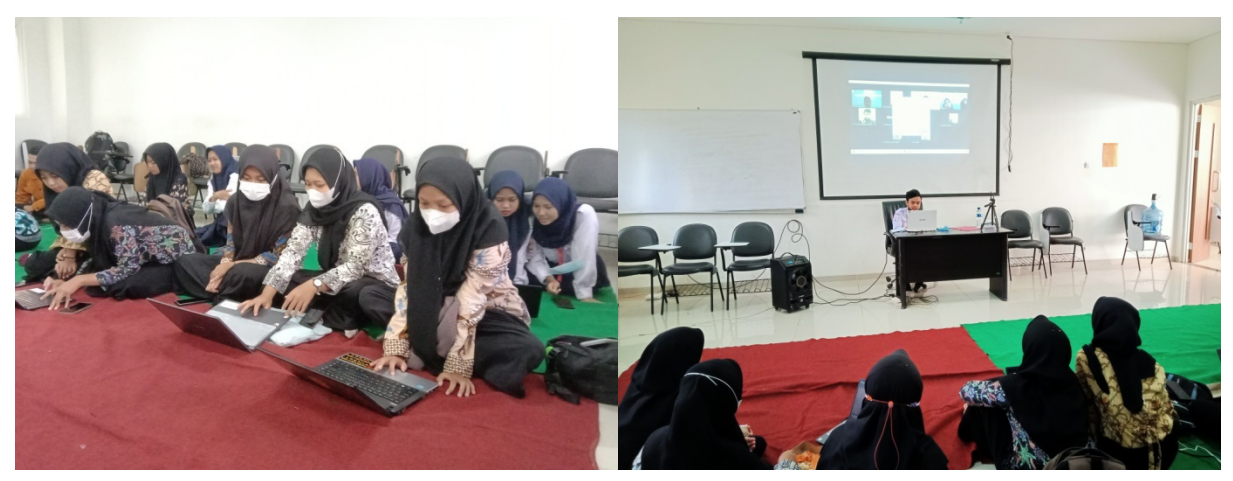

Gambar 2. Praktek Pembuatan Sertifikat

# **Kesimpulan**

Organisasi dalam menjalankan program kerjanya pasti harus memiliki manajemen yang bagus di dalamnya sehingga untuk mendaptkan hal tersebut para pengurus mampu membimbing para anggotanya dengan baik seperti memberikan peltihan kepada para anggotanya terhadap hal-hal apa saja yang harus merka kuasai dan di pelajari, seperti halnya dalam organisasi UKK KSR PMI Unit IAIN Pekalongan para pengurus memberikan pelatihan berupa bagaimana membuat sertifikat yang dalm jumlah banyak fungsinya saat adanya kegiatan yang mana mebutuhkan sertifikat seingga para anggotanya mampu dan bisa membuat sertifikat tersebut. Selain pebuatan sertifikat para anggota atau peserta dan pengurus agar mampu mengoprasikan apk zoom fungsinya agar mampu mengoprasikan dan mempresntasikan apabila kegiatyan yang dilakukan tanpa tatap muka atau secara online. Setelah di lakukannya evaluasi yang di berikan ternyata para anggota atau peserta mampu membuat sertifikat dan mengoprasikan apk zoom dari beberapa tugas yang telah diberikan.

## **Penghargaan/Ucapan terima kasih**

Saya ucapkan teriakasih kepada para penulis yang sudah mendukung penelitian ini dan juga para anggota dan pengurus dari UKK KSR PMI Unit IAIN Pekalongan yang sudah membantu dalam peneltian yang saya lakukan semoga penelitian ini bermanfaat bagi semua orang. terimaksih

### **Daftar Pustaka**

- Fahmalia, Z. (2021). *Data Manajemen dan Governance*. 06 September 2021. https://learningcenter.pmli.co.id/event/data-management-dan-governance-mgiitdmgsit
- Ii, B. A. B., & Journal, I. (2012). *KAJIAN PUSTAKA Penelitian Terdahulu Untuk menunjang penelitian ini , peneliti menggunakan beberapa penelitian terdahulu yang relevan dengan penelitian ini :8*(1), 9–55.
- *KLP2MANAJEMENORGANISASI (1)*. (n.d.).
- Pelatihan, P., Media, P., & Video, P. (2021). *Achmad Dicky Romadhan 1\* , Yonis Galih Arifah 2 , 1*. *November*, 90–96.
- Rahmawati, A. (2017). Laporan pengabdian masyarakat. *Fakultas Kedokteran Universitas Islam Sultan Agung Semarang*, *201910367*, 1–35.
- Santoso, B. (n.d.). *Skema dan Mekanisme Pelatihan*. Yayasan Terumbu Karang Indonesia (TERANGI). https://books.google.co.id/books?hl=id&lr=&id=bKdABAAAQBAJ&oi=fnd&pg=PP1& dq=info:SGw-

Dpk\_C30J:scholar.google.com/&ots=T\_YX7hVe5B&sig=pYkd0Zqslw1dY1Lj0p3dw12 9pSQ&redir\_esc=y#v=onepage&q&f=false

Turere, V. N. (2013). Pengaruh Pendidikan Dan Pelatihan Terhadap Peningkatan Kinerja Karyawan Pada Balai Pelatihan Teknis Pertanian Kalasey. *Jurnal Riset Ekonomi, Manajemen, Bisnis Dan Akuntansi*, *1*(3), 10–19.